# ЗМІНИ В ОНОВЛЕННІ 11.02.080

## ЗМІНИ У ДОВІДНИКАХ

- 1. Оновлено довідник Податкові інспекції (довідник територіальних органів ДПС). Довідник підключений у Картці підприємства - розділ Підприємство - група Контролюючий орган - поле Назва. Будь ласка, перевірте дані у цих полях. Якщо дані змінилися, відкрийте звіти та оновіть поля (F5).
- 2. Оновлено Довідник податкових пільг станом на 01.07.2022 року.

ДПСУ затверджені нові довідники пільг:

- Довідник № 109/1 податкових пільг, що є втратами доходів бюджету;
- Довідник № 109/2 інших податкових пільг.
- 3. На виконання наказу Міністерства фінансів України № 192 від 05.07.2022 р. «Про внесення змін до Класифікації доходів бюджету» оновлено довідник **Бюджетний класифікатор** (КДБ).

## ФОРМИ

### Державна податкова служба

#### Зміни:

Реалізовано додаткові контролі згідно з електронним форматом xsd:

- J1308001 Повідомлення про набуття (початок здійснення фактичного контролю) або відчуження частки (припинення фактичного контролю) резидентом в іноземній юридичній особі або майнових прав на частку в активах, доходах чи прибутку утворення без статусу юридичної особи
- F1308001 Повідомлення про набуття (початок здійснення фактичного контролю) або відчуження частки (припинення фактичного контролю) резидентом в іноземній юридичній особі або майнових прав на частку в активах, доходах чи прибутку утворення без статусу юридичної особи

## Державна служба статистики

## Зміни:

Доопрацьовано контроль на відповідність коду послуги у довіднику КЗЕП:

S0500911 9-ЗЕЗ. Звіт про експорт-імпорт послуг

## Звітність НФУ до НБУ

### Зміни:

Оновлено контролі:

LR300001 (Фін./Ліз.) Дані про обсяг і кількість укладених та виконаних договорів фінансового лізингу

## СПЕЦІАЛІЗОВАНА ЗВІТНІСТЬ ДЛЯ МІНІСТЕРСТВ ТА ВІДОМСТВ

## Звітність державних підприємств

Фінансові плани та звіти про їх виконання, фінансова та статистична звітність, форми фінансового моніторингу, спеціальна звітність, аналітична звітність державних підприємств

## Зміни:

1. У формі:

S3000310 Звіт про виконання фінансового плану

- реалізовано контролі по рядках 1400 1440 на рівність сумі значень відповідних рядків 2500 - 2520 форм SS100214 та SS100253, якщо у звітному періоді присутня форма SS100214 або SS100253 та відсутня форма SS110013 (крім Органів управління);
- відкрито на редагування поле по динамічному рядку 2005 графи 6 у ІІ, ІІІ та ІV Кварталах;
- відкориговано розрахунок графи 6 по рядках 2000, 2005, 2009, 2070, 3415 у ІІ, ІІІ та ІV Кварталах.

2. Реалізовано нові інформаційні контролі по рядках 7011, 7012, 7021, 7022 на рівність значенням відповідних рядків 3310, 3060, 3340, 3140 форми S3030110:

S3000110 ФІНАНСОВИЙ ПЛАН (Основні фінансові показники)

#### Міністерство оборони України

Фінансова, статистична, планова звітність та форми моніторингу діяльності державних підприємств

#### Зміни:

1. У формі:

MOU00310 Звіт про виконання фінансового плану

- додано контроль по рядку 3255;
- відкрито на редагування поле по динамічному рядку 2005 графи 6 у ІІ, ІІІ та ІV Кварталах;
- реалізовано контролі по елементах операційних витрат з формою MOU20211 у розділі I. Формування фінансових результатів;
- відкориговано розрахунок графи 6 по рядках 2000, 2005, 2009, 2070, 3415 у ІІ, ІІІ та ІV Кварталах.
- 2. Додано контроль по рядку 3255:

MOU30110 ФІНАНСОВИЙ ПЛАН (Основні фінансові показники)

## Автомобільні Дороги

Фінансова звітність, звіти щодо планових та фактичних показників господарської діяльності

#### Нові форми:

Додано нові форми, початок дії - з 01.01.2022 р., період подання - щомісячно:

- UADRGK01 Звіт про рух грошових коштів
- UADRR001 Реєстр рахунків

## Зміни:

1. У формі:

#### AVZVFP01 Звіт про виконання фінансового плану

- реалізовано контролі по рядках 1400 1440:
	- на рівність значенням рядків 2500 2520 форми UADRNS01, якщо у формі AVZVFP01 заповнена графа Стандарти звітності П(с)БОУ;
	- на рівність значенням рядків 2500 2520 форми UADRMS01, якщо у формі AVZVFP01 заповнена графа Стандарти звітності МСФЗ;
- відкрито на редагування поле по динамічному рядку 2005 графи 6 у ІІ, ІІІ та ІV Кварталах;
- відкориговано розрахунок графи 6 по рядках 2000, 2005, 2009, 2070, 3415 у ІІ, ІІІ та ІV Кварталах.
- 2. Реалізовано перенесення даних з форм пакету UADFZV01 без посилання на дані форми UADVMS01 на програмі створення та за допомогою додаткової програми обробки для не консолідованих звітів:
	- UADBMS01 Ф.1 Баланс (за МСФЗ)
	- UADRMS01 Ф.2 Звіт про фінансові результати (за МСФЗ)
	- UADGMS01 Ф.3 Звіт про рух грошових коштів (за МСФЗ)
	- UADKMS01 Ф.4 Звіт про власний капітал (за МСФЗ)
- 3. Реалізовано можливість автоматичного заповнення даних за допомогою додаткової програми обробки Конвертувати зі звітності за МСФЗ на вкладці Наступні дії у вікні відкритих документів:

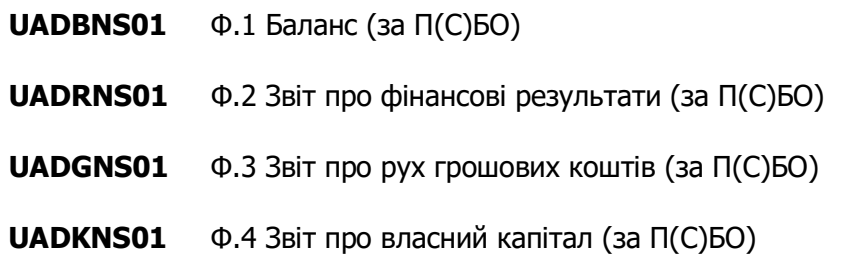

### Укроборонпром

Фінансова, статистична, планова звітність та форми моніторингу діяльності державних підприємств для установ, підзвітних Міністерству оборони України

### Зміни:

У формі:

#### UOP00310 Звіт про виконання фінансового плану

- відкрито на редагування поле по динамічному рядку 2005 графи 6 у ІІ, ІІІ та ІV Кварталах;
- відкориговано розрахунок графи 6 по рядках 2000, 2005, 2009, 2070, 3415 у ІІ, ІІІ та ІV Кварталах;
- додано суми та різниці в текстах контролів.

## ЗМІНИ У ФУНКЦІОНАЛІ ПРОГРАМИ

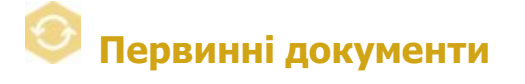

## Реєстр електронних документів

- 1. Додано можливість групового візування виділених документів. У головному меню Файл та у контекстному меню додано команду Візувати. Команда доступна, якщо для виділених документів у модулі Користувацькі налаштування комплектів підписів налаштовано підпис з типом Візування.
- 2. Реалізовано можливість збереження історії ярликів та приміток при експорті обраних документів. У головному меню Файл та у контекстному меню додано команду Експорт документа з історією ярликів та приміток. Команда доступна, якщо серед виділених у реєстрі документів наявний хоча б один документ, що містить ярлик та/або примітку.

Експортовані документи зберігаються у папці з іменем Експорт документів з історією від <дата збереження > <час збереження>. Документи зберігаються у вигляді pdf-файлів. Історія приміток та ярликів зберігається на окремій сторінці pdf-файлу кожного документа.

- 3. Реалізовано можливість вводити коментар при відправці документа на допідписання. У вікні Персоніфікація посилання додано поле Коментар. Введений коментар зазначається у листі-повідомленні з посиланням на документ, що надходить на електронну адресу отримувача.
- 4. Доопрацьовано збереження зв'язаних документів при виконанні експорту.

Для пакета зв'язаних документів з визначеною ієрархією та Універсальних документів реалізовано збереження головного документа та вкладень у одному каталозі.

Змінено механізм формування імен файлів, у яких зберігаються зв'язані документи та вкладення до них. При створенні назв експортованих файлів використовуються виключно латинські літери.

- 5. Відкориговано алгоритм погодження документів за умови повторної відправки посилання на документ, оновлено механізм синхронізації документів з платформою «Птах».
- 6. Налаштовано збереження розширення файлів у нижньому регістрі при експорті документів з підписами у форматі .p7s за допомогою команд Документ з підписами в одному файлі та Документ та підписи окремими файлами.
- 7. Налаштовано відображення підсумкової суми по всім документам при збереженні даних реєстру у форматі Excel за допомогою команди головного меню Файл - Експорт -Експорт таблиці в Excel.

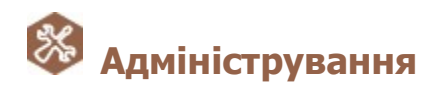

### Параметри системи - Електронна пошта

1. Для зручності користувачів реалізовано можливість автоматичного заповнення налаштувань електронної пошти для прийому і відправки повідомлень у програмі M.E.Doc у разі використання хостингу Exchange online або Office 365.

На вкладці налаштувань Електронна пошта додано кнопку Використовую Office365. Кнопка доступна за умови введення у полі Адреса будь-якої поштової скриньки, крім доменів @ukr.net, @gmail.com або @meta.ua.

По натисканню кнопки Використовую Office365 у областях налаштувань Сервер вхідної пошти та Сервер вихідної пошти виконується автоматичне заповнення полів відповідними значеннями.

2. Додано інструкцію з налаштування авторизації у поштових скриньках **Outlook** з використанням паролів додатків для прийому і відправки повідомлень у програмі M.E.Doc. Докладно дивіться у інструкції, що знаходиться у каталозі встановлення програми ...\help\ Інструкція з налаштування пошти провайдера Office365.pdf.

### Управління користувачами

Реалізовано можливість оновлювати дані користувачів з Active Directory у будь-який момент часу.

Щоб оновити з Active Directory дані вже існуючої групи користувачів, необхідно обрати назву групи та виконати команду головного меню Файл - Імпортувати групу з AD.

У вікні, що відкриється, обрати групу користувачів, яка оновлюється, та у вікні протоколу перевірки обрати облікові записи користувачів, для яких потрібно виконати операції, що доступні за результатами перевірки: оновити, додати, видалити або перемістити в іншу групу. У вікні протоколу також можна переглянути зміни, які будуть вноситися в облікові записи користувачів.

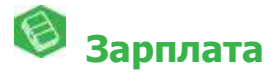

Оновлено довідник Індекс споживчих цін за червень 2022 р. - 103,1 %.

## Звіти

Додано можливість формування звіту S0301013 «1-ПВ. Звіт з праці (місячна)» за обраними підрозділам та за обраними працівниками.

## Мережевий варіант роботи

Реалізовано можливість запуску утиліти **ConnectionSetup.exe** незалежно від виконаних налаштувань, а також у випадку відсутності доступу до служби, з метою коригування параметрів підключення.

На вкладці Основні утиліти ConnectionSetup.exe додано кнопку Перевірити з'єднання. По натисканню кнопки виконується перевірка з'єднання з вказаними параметрами без їх збереження.